# CAV/VAV Umbausatz

Installationsanleitung DE

Aus dem Englischen übersetztes Dokument | 2115282 · A002

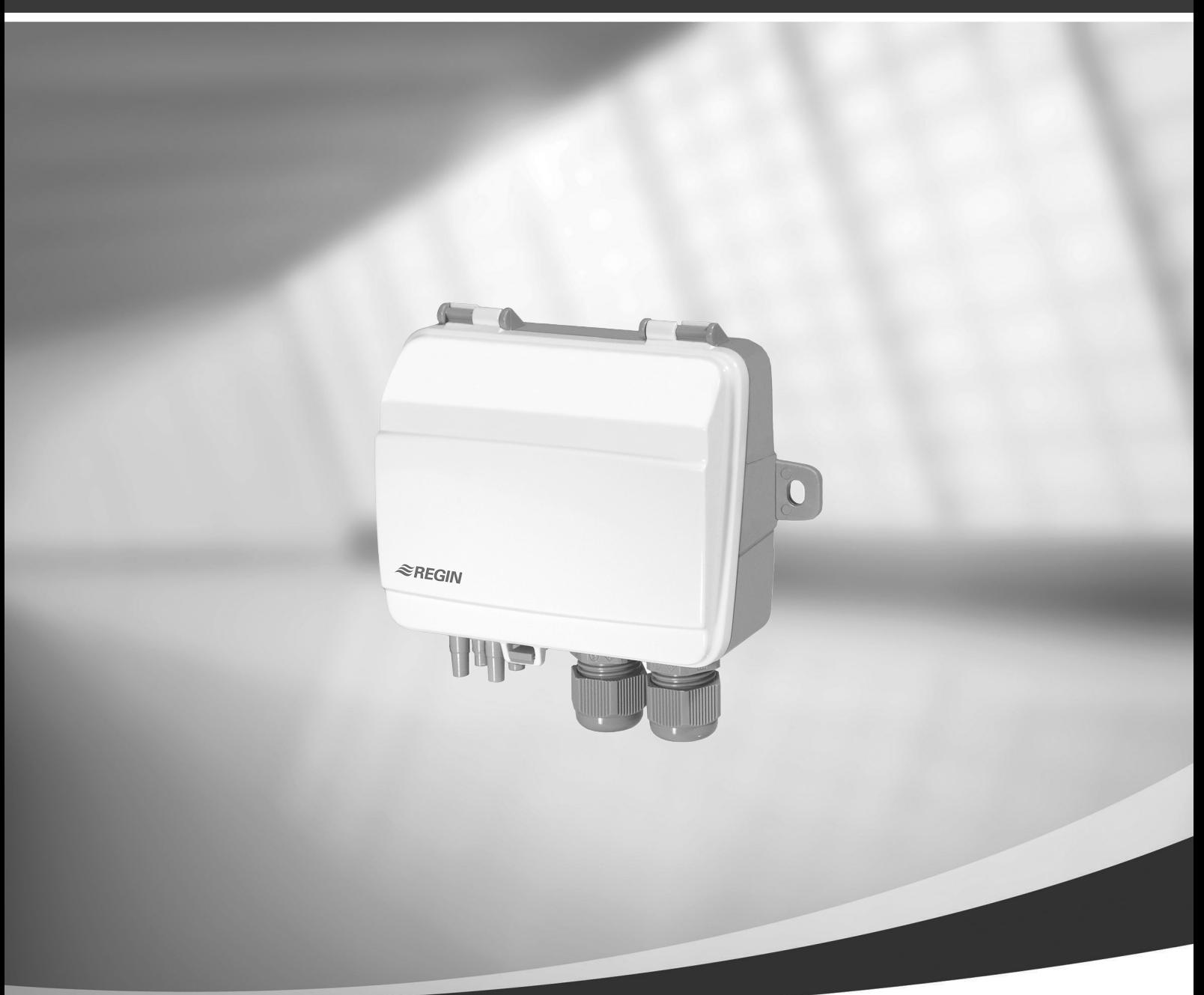

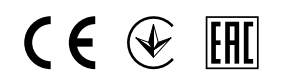

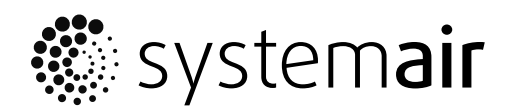

© Copyright Systemair UAB Alle Rechte vorbehalten E&OE

Systemair UAB behält sich das Recht vor, ihre Produkte ohne vorherige Ankündigung zu ändern. Dies gilt auch für bereits bestellte Produkte, sofern die vorher vereinbarten Spezifikationen nicht beeinflusst werden. Systemair haftet nicht oder ist durch Gewährleistung verpflichtet, wenn diese Anweisungen bei der Installation oder dem Service nicht eingehalten werden.

# Inhaltsverzeichnis

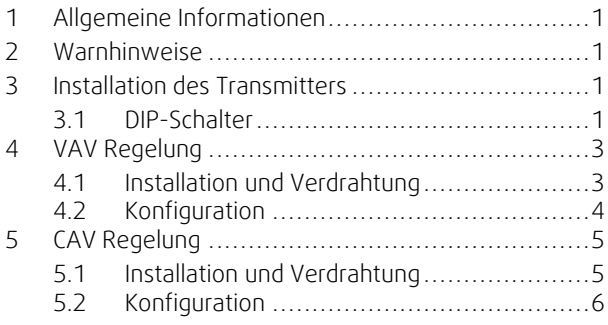

# <span id="page-4-0"></span>**1 Allgemeine Informationen**

Das CAV/VAV-Set wird für die Volumen- oder Druckkonstantregelung der Wohnraumlüftungsgeräte SAVE mit der Regelung SAVE und Touchdisply verwendet. Das Set beinhaltet: Differenzdrucktransmitter (PDT12S25), Installationsanleitung, Kabel-Set und Druckschlauch mit Messnippel.

## **Wichtig**

Für die Nutzung der CAV-Regelung muss eine Irisblende oder ähnliches Bauteil mit einem bekannten K-Faktor separat beschafft werden. Dies ist nicht im Lieferumfang enthalten.

## **2 Warnhinweise**

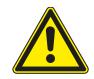

## <span id="page-4-1"></span>**Gefahr**

- Vergewissern Sie sich, dass das Gerät von der Stromversorgung getrennt ist, bevor Sie Wartungs- oder Elektroarbeiten durchführen!
- Alle elektrischen Anschlüsse müssen durch einen autorisierten Installateur und in Übereinstimmung mit den lokalen Vorschriften und Bestimmungen vorgenommen werden.
- <span id="page-4-2"></span>• Achten Sie während der Montage auf scharfe Kanten.

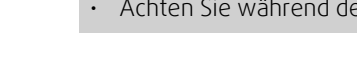

# **3 Installation des Transmitters**

- 1. Transmitter horizontal oder vertikal auf einer stabilen, schwingungsfreien Fläche montieren. Wenn der Transmitter in feuchter Umgebung installiert wird, muss er vertikal mit der Kabeleinführung nach unten montiert werden, damit Feuchtigkeit ablaufen kann. Passen Sie besonders auf, wenn Sie die Schläuche an die Druckanschlüsse anschließen, da die dünnen Innenanschlüsse sehr empfindlich sind. Der Deckel sollte beim Anschließen geschlossen bleiben, da sich sonst doe dünnen Schläuche vom Sensor lösen könnten.
- 2. VAV- und CAV-Verdrahtung siehe nachstehende Abschnitte. Nehmen Sie die Kabeleinführung ganz links für die Netzspannung und die ganz rechts für Ausgangssignale, um Störsignale zwischen den Versorgungs- und Signalleitungen gering zu halten.
- 3. Setzen Sie die DIP-Schalter auf die gewünschten Betriebsmodi und Parameter.
- 4. Schalten Sie den Transmitter ein.
- 5. Der Transmitter muss 10 Minuten warm werden. Führen Sie danach einen Nullpunktabgleich durch. Drücken Sie dafür die Drucktaste.

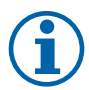

## **Hinweis!**

Der Nullpunktabgleich dauert normalerweise einige Sekunden. Die gelbe LED leuchtet auf, solange der Nullpunktabgleich läuft. Wenn die gelbe LED während des Nullpunktabgleichs zu blinken beginnt, hat das Gerät diesen nicht ordnungsgemäß durchgeführt. In dem Fall prüfen Sie, ob die Druckanschlüsse offen und freigängig sind. Schalten Sie das Gerät aus und wieder ein und versuchen Sie es noch einmal.

6. Verbinden Sie die Plastikschläuche vom Lüftungskanal mit den Druckanschlüssen.

# <span id="page-4-3"></span>**3.1 DIP-Schalter**

Der Transmitter hat zwei Gruppen von DIP-Schaltern für die Einstellung des richtigen Druckbereichs, des Ausgangssignals und der Dämpfungszeit. Wenn die Einstellungen des DIP-Schalters geändert werden, werden alle Änderungen sofort wirksam. Bei Rücksetzen auf die Werkseinstellung werden die Drucksensoren auf die Werkseinstellung zurückgesetzt.

Der DIP-Schalter ganz links regelt Sensor 1 und der DIP-Schalter ganz rechts regelt Sensor 2.

## 2 | Installation des [Transmitters](#page-4-2)

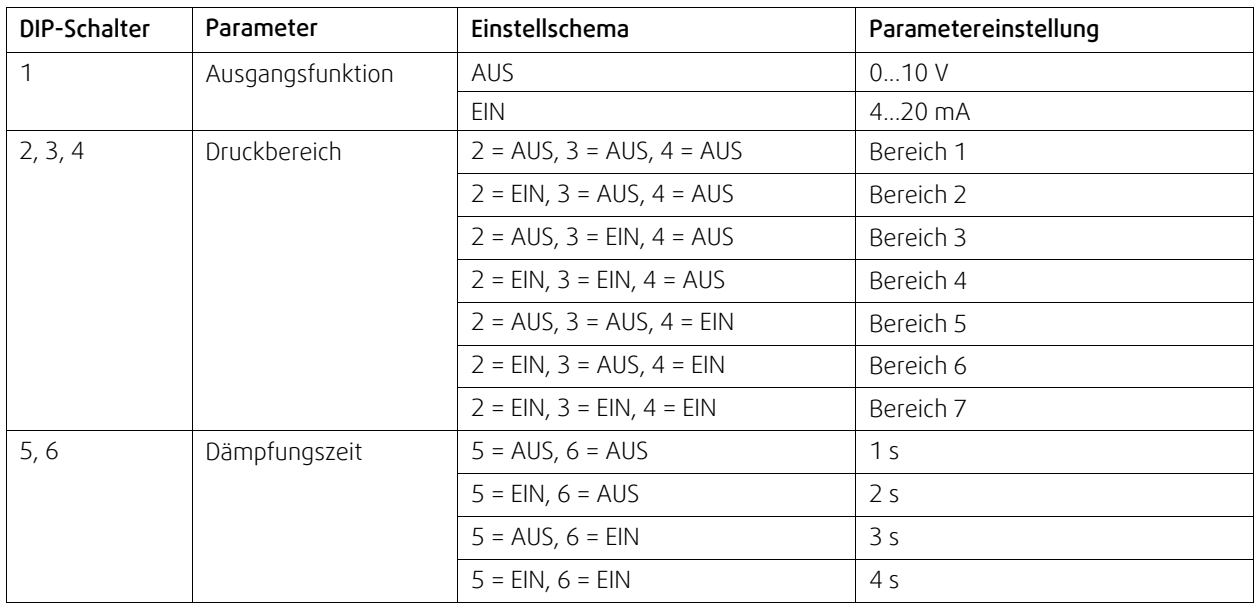

Mit den DIP-Schaltern 2, 3, und 4 wird der aktuelle Druckbereich des Transmitters ausgewählt.

Der Transmitter PDT12S25–2 hat zwei Sensoren mit verschiedenen maximalen Druckbereichen. Der maximale Druckbereich von Sensor 1 liegt bei 1250 Pa, der von Sensor 2 bei 2500 Pa.

## **Tabelle 1 Druckbereiche**

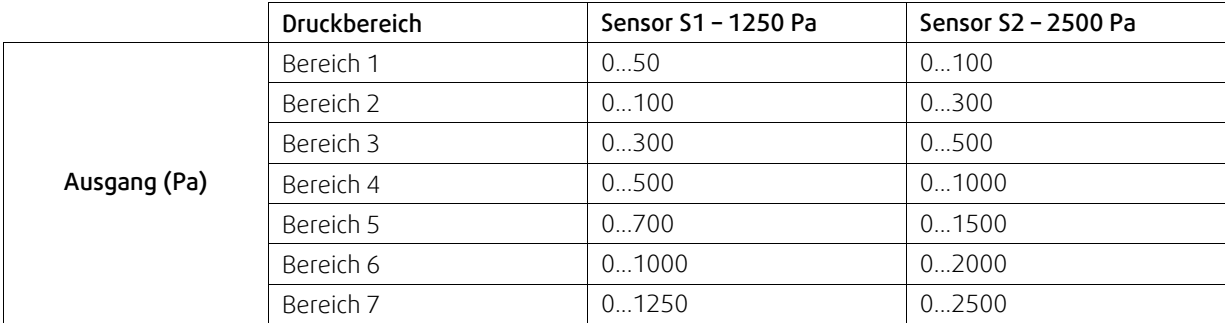

## Klemmen

- $\cdot$  1. G (+)
- $\cdot$  2. GO (-)
- $\cdot$  3. AO1 +
- 4. AO1 Masse
- $\cdot$  5. AO2 +
- $\cdot$  6. AO2 GND

# <span id="page-6-0"></span>**4 VAV Regelung**

# <span id="page-6-1"></span>**4.1 Installation und Verdrahtung**

Die Drucktransmitter müssen in den Zuluft- und Abluftkanälen montiert und gemäß Bild 1 *VAV [Installation](#page-6-2) und Verdrah[tung](#page-6-2)* angeschlossen werden.

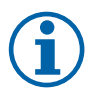

## **Hinweis!**

Für optimale Messergebnisse sollten keine Messpunkte mit verwirbeltem Luftstrom einbezogen werden. Vorzugsweise sollte die Messung bei einem Abstand vom 2-fachen Kanaldurchmesser vor Bögen und Abzweigungen und vom 6-fachen Kanaldurchmesser nach Bögen und Abzweigungen durchgeführt werden.

- Zuluftkanal, verbinden Sie den Schlauch vom Zuluftkanal mit +.
- Abluftkanal, verbinden Sie den Schlauch vom Abluftkanal mit -.

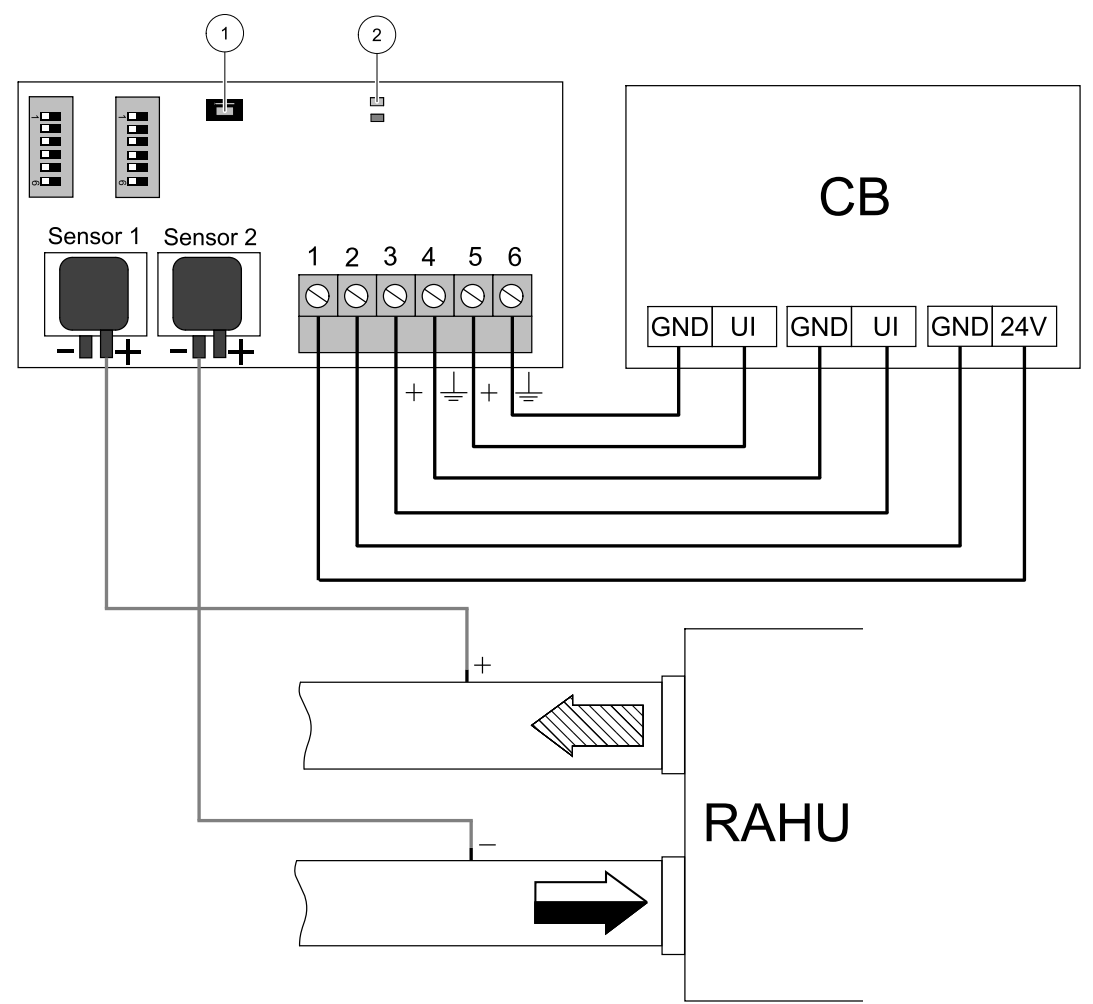

Bild 1 VAV Installation und Verdrahtung

#### <span id="page-6-2"></span>**Tabelle 2 Symbolbeschreibung**

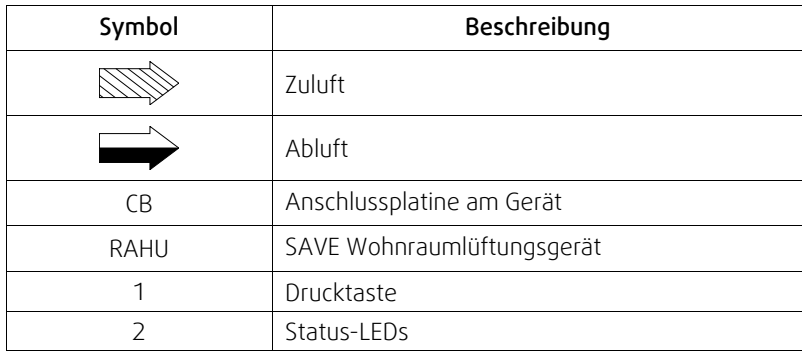

# <span id="page-7-0"></span>**4.2 Konfiguration**

## Konfiguration Eingangssignal

- 1. Gehen Sie zum Service / Konfiguration Menü
- 2. Geben Sie das Passwort (Standard 1111)
- 3. Konfiguration Transmittereingang Zuluft. Gehen Sie zum Menü Eingänge. Wählen Sie die Registerkarte UNIVERSAL. Wählen Sie den Analogeingang aus, an den der VAV/CAV Zuluft-Transmitter angeschlossen ist. Wenn er zum Beispiel an UI2 auf der Anschlussplatine angeschlossen ist, dann wählen Sie UNIVERSAL EINGANG 2. Signalart als Analogeingang auswählen und Zuluftventilatorsteuerung (SAFC) aus den Eingangsarten auswählen.
- 4. Konfiguration Transmittereingang Abluft. Gehen Sie zum Menü Eingänge. Wählen Sie die Registerkarte UNIVER-SAL. Wählen Sie den Analogeingang aus, an den der VAV/CAV Abluft-Transmitter angeschlossen ist. Wenn er zum Beispiel an UI3 auf der Anschlussplatine angeschlossen ist, dann wählen Sie UNIVERSAL EINGANG 3. Signalart als Analogeingang auswählen und Abluftventilatorsteuerung (SAFC) aus den Eingangsarten auswählen.

### Konfiguration Lüfterregelung

• Gehen Sie ins Menü Service, dann in Regelungsfunktionen und dann in Ventilatorregelung. Stellen Sie in diesem Menü Art der Ventilatorsteuerung auf Druckkonstantein.

## **Wichtig**

Das Ändern des Luftstrom-Typs ändert nicht automatisch den P-Band-Wert. Der P-Band-Wert muss nach dem Ändern des Luftstrom-Typs manuell geändert werden.

### Konfiguration Transmitter

Stellen Sie den Regelbereich für den hinzugefügten VAV Drucktransmitter ein.

- 1. Gehen Sie ins Menü Service, dann in Regelungsfunktionen und wählen Sie dann Ventilatorregelung. Geben Sie in diesem Menü Drucksensorenein.
- 2. Konfigurieren Sie den Druck bei 0 V, Druck bei 10 V und Alarmdruck sowohl für die Einstellungen ZULUFTVENTILA-TORREGELUNG wie auch ABLUFTVENTILATORREGELUNG.

Wenn zum Beispiel der Messbereich des Drucktransmitters bei 0-500 Pa liegt, dann stellen Sie ein: 0 V = 0 Pa; 10 V = 500 Pa. Der Messbereich kann am Transmitter mit DIP-Schaltern geändert werden.

#### Konfigurieren von Luftstromeinstellungen.

- 1. Gehen Sie ins Menü Service, dann in Regelungsfunktionen und wählen Sie dann Ventilatorregelung. Maßeinheiten gegebenenfalls ändern.
- 2. Gehen Sie ins Menü Ventilatorregelung.
- 3. Stellen Sie für alle Ebenen Zuluftmenge und Abluftmenge ein: MAXIMUM, HOCH, NORMAL, NIEDRIG, MINIMUM.

# <span id="page-8-0"></span>**5 CAV Regelung**

# <span id="page-8-1"></span>**5.1 Installation und Verdrahtung**

Die Drucktransmitter müssen in den Zuluft- und Abluftkanälen montiert und gemäß Bild 2 *CAV [Installation](#page-8-2) und Verdrah[tung](#page-8-2)* angeschlossen werden.

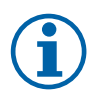

## **Hinweis!**

Für optimale Messergebnisse sollten keine Messpunkte mit verwirbeltem Luftstrom einbezogen werden. Vorzugsweise sollte die Messung bei einem Abstand vom 2-fachen Kanaldurchmesser vor Bögen und Abzweigungen und vom 6-fachen Kanaldurchmesser nach Bögen und Abzweigungen durchgeführt werden.

## Zuluftkanal

- 1. Irisblende oder ähnliches Bauteil mit bekannten K-Faktor im Zuluftkanal installieren.
- 2. Schlauch der Irisblende oder ähnlichen Bauteils an + anschließen.
- 3. Schlauch vom Zuluftkanal nach der Irisblende an anschließen.

## Abluftkanal

- 1. Irisblende oder ähnliches Bauteil mit bekanntem K-Faktor im Abluftkanal installieren.
- 2. Schlauch der Irisblende oder ähnlichen Bauteils an + anschließen.
- 3. Schlauch vom Abluftkanal nach der ireisblende an anschließen.

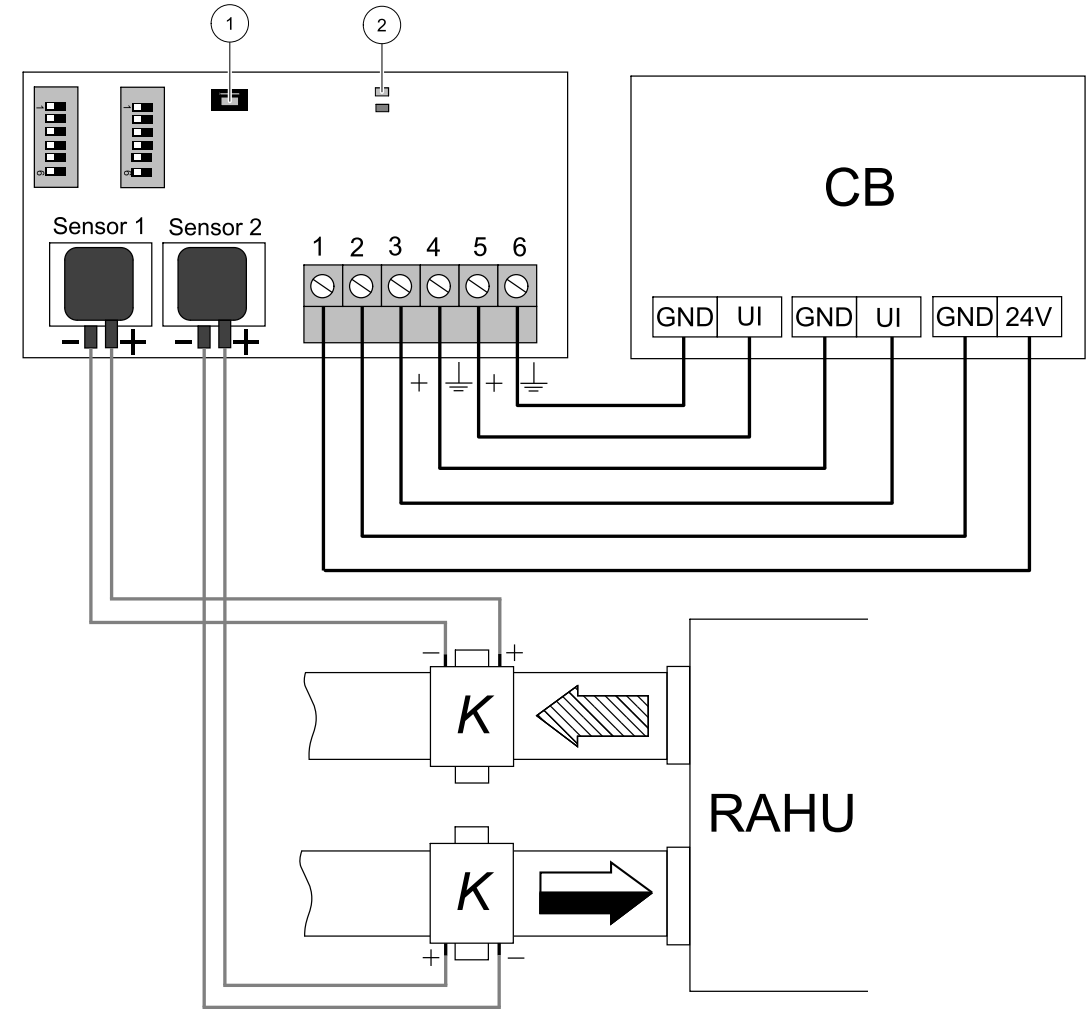

<span id="page-8-2"></span>Bild 2 CAV Installation und Verdrahtung

### **Tabelle 3 Symbolbeschreibung**

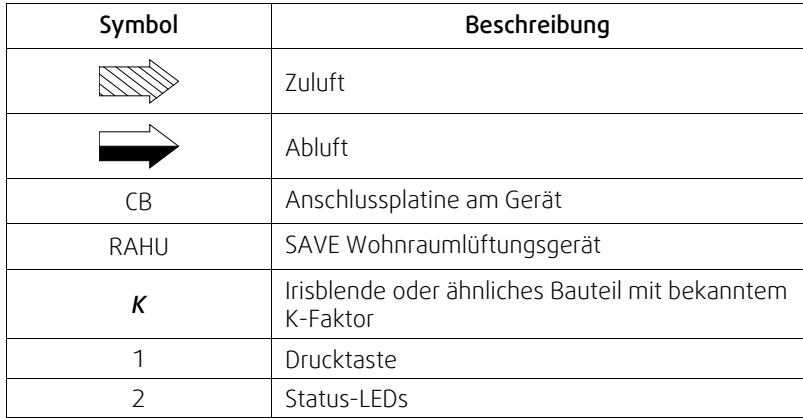

# <span id="page-9-0"></span>**5.2 Konfiguration**

### Konfiguration Eingangssignal

- 1. Gehen Sie zum Service / Konfiguration Menü
- 2. Geben Sie das Passwort (Standard 1111)
- 3. Konfiguration Transmittereingang Zuluft. Gehen Sie zum Menü Eingänge. Wählen Sie die Registerkarte UNIVERSAL. Wählen Sie den Analogeingang aus, an den der VAV/CAV Zuluft-Transmitter angeschlossen ist. Wenn er zum Beispiel an UI2 auf der Anschlussplatine angeschlossen ist, dann wählen Sie UNIVERSAL EINGANG 2. Signalart als Analogeingang auswählen und Zuluftventilatorsteuerung (SAFC) aus den Eingangsarten auswählen.
- 4. Konfiguration Transmittereingang Abluft. Gehen Sie zum Menü Eingänge. Wählen Sie die Registerkarte UNIVER-SAL. Wählen Sie den Analogeingang aus, an den der VAV/CAV Abluft-Transmitter angeschlossen ist. Wenn er zum Beispiel an UI3 auf der Anschlussplatine angeschlossen ist, dann wählen Sie UNIVERSAL EINGANG 3. Signalart als Analogeingang auswählen und Abluftventilatorsteuerung (SAFC) aus den Eingangsarten auswählen.

#### Konfiguration Lüfterregelung

• Gehen Sie ins Menü Service, dann in Regelungsfunktionen und dann in Ventilatorregelung. Stellen Sie in diesem Menü Art der Ventilatorregelung auf Volumenkonstantein.

#### **Wichtig**

Das Ändern des Luftstrom-Typs ändert nicht automatisch den P-Band-Wert. Der P-Band-Wert muss nach dem Ändern des Luftstrom-Typs manuell geändert werden.

#### Konfiguration Transmitter

Stellen Sie den Regelbereich für den hinzugefügten CAV Drucktransmitter ein.

- 1. Gehen Sie ins Menü Service, dann in Regelungsfunktionen und wählen Sie dann Ventilatorregelung. Geben Sie in diesem Menü Drucksensorenein.
- 2. Konfigurieren Sie den Druck bei 0 V, Druck bei 10 V und Alarmdruck sowohl für die Einstellungen ZULUFTVENTILA-TORREGELUNG wie auch ABLUFTVENTILATORREGELUNG.

Wenn zum Beispiel der Messbereich des Drucktransmitters bei 0-500 Pa liegt, dann stellen Sie ein: 0 V = 0 Pa; 10 V = 500 Pa. Der Messbereich kann am Transmitter mit DIP-Schaltern geändert werden.

#### Einstellung der K-Faktor-Werte

Geben Sie für jede Irisblende die richtigen K-Faktor-Werte ins Menü ein.

- 1. Gehen Sie ins Menü Service, dann in Regelungsfunktionen und wählen Sie dann Ventilatorregelung.
- 2. Wählen Sie in diesem Menü die Einstellung SAF K-Faktor und geben Sie den K-Faktor -Wert ein, der sich auf dem Typenschild der Irisblende für den Zuluftkanal befindet.
- 3. Wählen Sie dann die Einstellung EAF K-Faktor und geben Sie den K-Faktor -Wert ein, der sich auf dem Typenschild der Irisblende für den Abluftkanal befindet.

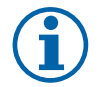

## **Hinweis!**

Der K-Faktor befindet sich auf dem Typenschild der Irisblende.

### Konfigurieren von Luftstromeinstellungen.

- 1. Gehen Sie ins Menü Service, dann in Regelungsfunktionen und wählen Sie dann Ventilatorregelung. Maßeinheiten gegebenenfalls ändern.
- 2. Gehen Sie ins Menü Ventilatorregelung.
- 3. Stellen Sie für alle Ebenen Zuluftmenge und Abluftmenge ein: MAXIMUM, HOCH, NORMAL, NIEDRIG, MINIMUM.

CAV/VAV Umbausatz · Installationsanleitung · 2115282 · de · 2018-09-13 · A002

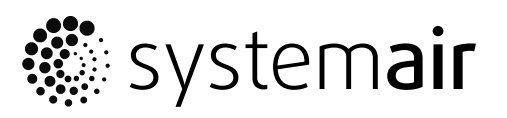

Systemair UAB Linų st. 101 LT-20174 Ukmergė, LITHUANIA

Phone +370 340 60165 Fax +370 340 60166

www.systemair.com